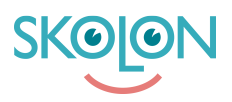

[Kunnskapsbase](https://support.skolon.com/no/kb) > [Introduksjonsguide for skoleeier](https://support.skolon.com/no/kb/inf-randeguide-f-r-huvudman) > [Plattform](https://support.skolon.com/no/kb/plattform) > [Innlogging \(IdP\)](https://support.skolon.com/no/kb/inloggning-idp) > [Skolfederation](https://support.skolon.com/no/kb/articles/skolfederation)

## Skolfederation

Niklas Leide - 2022-01-07 - [Innlogging \(IdP\)](https://support.skolon.com/no/kb/inloggning-idp)

För att använda sig av Skolfederation som inloggning till Skolon behöver ni vara anslutna till Skolfederation och laddat upp er metadata till deras register. Eftersom vi är medlemmar där har vi redan utbytt metadata och konfigurationen kommer handla om att definiera vilket attribut som ska matchas.

## **Konfiguration**

För att konfigurera Skolfederation som inloggning till Skolon behöver ni komma överens med er Skolon representant vilket attribut som vi ska matcha med mellan Skolon användarna och Skolfederation inloggningen.

Vanligtvis används epost vilket är följande attribut enligt Skolfederation: **urn:oid:0.9.2342.19200300.100.1.3**

Skall ni använda ett annat attribut hittar ni hela **Skolfederations** attributlista [här.](https://www.skolfederation.se/wp-content/uploads/2018/10/Skolfederation_Attributprofil_4_1.pdf)

Efter att ni har skickat vilket attribut ni ska använda till er Skolon-representant konfigureras er inloggning upp i Skolon och inloggningen är redo att användas.